# **IBM Predictive Maintenance and Quality**

バージョン **2.5.1**

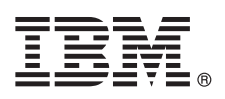

# クイック・スタート・ガイド

# 本書は、**IBM Predictive Maintenance and Quality** の使用を開始するためのガイドです。

#### 製品の概要

 $\odot$ 

IBM® Predictive Maintenance and Quality は、複数のソースのデータを使用して、情報に基づく運用、保守、修理、またはコ ンポーネント交換に関する意思決定を行うために必要な情報をユーザーに提供します。

### **1** ステップ **1:** ソフトウェアおよび文書の入手

このソフトウェアは、ユニバーサル・シリアル・バス (USB) ハード・ディスク・ドライブで提供されています。サー バー、サーバー成果物、およびクライアント・コンポーネントのインストーラーは、同じ USB ハード・ディスク・ド ライブにあります。

IBM Predictive Maintenance and Quality は、IBM パスポート・アドバンテージからもダウンロードできます。ダウン ロードする場合は[、ダウンロード資料](http://www.ibm.com/support/docview.wss?uid=swg24039771) (www.ibm.com/support/docview.wss?uid=swg24039771) の指示に従ってくださ い。資料を入手するには、[IBM Knowledge Center](http://www.ibm.com/support/knowledgecenter/SSTNNL_2.5.1) (www.ibm.com/support/knowledgecenter/SSTNNL\_2.5.1) にアクセスし てください。

#### **2** ステップ **2:** ハードウェア構成およびシステム構成の評価

IBM Predictive Maintenance and Quality サーバー・コンポーネントは、Red Hat Enterprise Linux Server 6.5 (x86\_64) オペレーティング・システム (64 ビット版) が実行されているコンピューターにインストールする必要があります。

サーバー・コンピューターには追加のソフトウェアが必要です。要件に関する情報は、[IBM Knowledge Center](http://www.ibm.com/support/knowledgecenter/SSTNNL_2.5.1) (www.ibm.com/support/knowledgecenter/SSTNNL\_2.5.1) で確認できます。サーバーが要件を満たしているかどうかは、 Launchpad アプリケーションから確認することができます。実稼働環境では、IBM Predictive Maintenance and Quality ソリューションは 5 つのノードに分割されており、それぞれのノードがこのソリューションの特定の機能を提供しま す。それぞれのノードは、他のノードとは別のコンピューターまたは別の仮想マシン・イメージにインストールする 必要があります。デモンストレーション環境では、IBM Predictive Maintenance and Quality を単一サーバー上にイン ストールできます。

Predictive Maintenance and Quality クライアント・コンポーネントは、Microsoft Windows 7 または Microsoft Windows 8 の 32 ビット版または 64 ビット版のオペレーティング・システムがインストールされているコンピュー ターにインストールすることができます。

### **3** ステップ **3: IBM Predictive Maintenance and Quality** サーバー・コンポーネントのイ ンストール

IBM Predictive Maintenance and Quality サーバー・デプロイメント・ウィザードを使用して、サーバー・コンポーネ ントのインストールと構成を行います。

重要**:** インストール・プロセスでは、ターゲット・コンピューターを選択します。各ターゲット・コンピューターを選 択したら、「接続のテスト」ボタンをクリックして、接続が正常に機能していることを確認することが重要です。

サーバー・コンポーネントをインストールしたら、以下の構成作業を行います。

v IBM Cognos® Business Intelligence の設定の構成を、WebSphere® Integrated Solutions Console で行います。

v IBM Cognos Business Intelligence の構成設定を IBM Cognos Configuration で保存します。

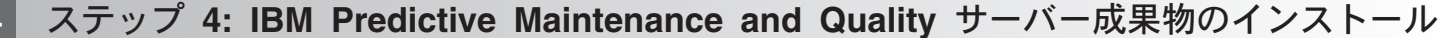

IBM Predictive Maintenance and Quality サーバー成果物デプロイメント・ウィザードを使用して、Predictive Maintenance and Quality サーバー成果物のインストールと構成を行います。

サーバー成果物をインストールしたら、IBM InfoSphere® Master Data Management 管理コンソールにログインして、 コンテンツ・ファイルのインポートと構成を行います。

重要**:** IBM InfoSphere Master Data Manager は、Microsoft Internet Explorer ブラウザーでのみ使用できます。

## **5** ステップ **5: IBM Predictive Maintenance and Quality** クライアント・コンポーネント のインストール

IBM Predictive Maintenance and Quality クライアント・デプロイメント・ウィザードを使用して、クライアントのイ ンストール・プログラムを、Microsoft Windows オペレーティング・システムが実行されているコンピューターにコピ ーします。その後で、インストールする各クライアント・コンポーネントのインストーラーを実行する必要がありま す。

クライアント・コンポーネントをインストールしたら、以下の構成作業を行います。

- v Analytics ノード・コンピューターのコンテンツ・ファイルを、Microsoft Windows クライアント・コンピューター にコピーします。
- v Master Data ノード・コンピューターのコンテンツ・ファイルを、Microsoft Windows クライアント・コンピュータ ーにコピーします。
- v サーバー接続情報を IBM SPSS® Collaboration and Deployment Services Deployment Manager に追加します。
- v ユーザーおよびグループを IBM SPSS Collaboration and Deployment Services Deployment Manager に追加します。
- v リソース・ファイルを IBM SPSS Collaboration and Deployment Services Deployment Manager にインポートしま す。
- **6** ステップ **6: IBM Predictive Maintenance and Quality** のサンプルのセットアップ

IBM Predictive Maintenance and Quality ソリューションのテストに使用できるサンプル・データが用意されていま す。まず、このサンプルをセットアップする必要があります。サンプルをセットアップするには、[IBM Knowledge](http://www.ibm.com/support/knowledgecenter/SSTNNL_2.5.1) [Center](http://www.ibm.com/support/knowledgecenter/SSTNNL_2.5.1) (www.ibm.com/support/knowledgecenter/SSTNNL\_2.5.1) にあるインストール・ガイドの指示に従ってください。

#### 詳細情報

**?** 詳細については、[Predictive Maintenance and Quality](https://www.ibm.com/support/entry/portal/product/spss/predictive_maintenance_and_quality) サポート Web サイトを参照してください。

IBM Predictive Maintenance and Quality 2.5.1 Licensed Materials - Property of IBM. © Copyright IBM Corp. 2015.

IBM、IBM ロゴおよび ibm.com® は、世界の多くの国で登録された International Business Machines Corporation の商標です。他の製品名およびサービス名等は、それぞれ IBM または各社の商標である場合<br>があります。現時点での IBM の商標リストについては、http://www.ibm.com/legal/copytrade.shtml をご覧ください。